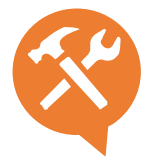

## O.3A – Word 1 : démarrer avec le traitement de texte

Ce stage vous permettra de maîtriser les fonctions de base du traitement de texte. Après le contrôle de l'interface Word, vous apprendrez à créer, présenter et imprimer des documents simples de type lettres et petits rapports.

#### **Objectifs**

- $\rightarrow$  Naviguer dans l'interface et les menus de Word
- → Créer et enregistrer un document, saisir du texte, le corriger, le remplacer
- → Améliorer la présentation du document en jouant sur les formes, les couleurs
- $\rightarrow$  Utiliser les listes pour présenter des énumérations
- $\rightarrow$  Modifier l'emplacement du texte, la position des paragraphes, des marges et visualiser le rendu final à l'impression

#### Contenu pédagogique : méthode interactive –théorie et cas pratiques

- **Présentation de Word :** Appréhender l'interface, le ruban, le menu. Exploiter les onglets, les groupes de commandes, les boîtes de dialogue. Personnaliser la barre d'outils. Manipuler la règle et les marques de la règle. Utiliser les différents modes d'affichage et la barre de zoom.
- **Créer un nouveau document.** Se déplacer dans un document. Saisir et corriger le texte. Sélectionner du texte, les différents modes de sélection. Enregistrer un document. Découverte et prise en main de Word avec création d'un document.
- **Manipulations, recherche et correction**. Copier, déplacer et supprimer. Maîtriser les options de collage et d'aperçu avant collage. Paramétrer les options de correction automatique. Rechercher et remplacer des éléments. Travaux pratiques
- **Mise en forme et présentation :** Mettre en forme des caractères. Aligner des paragraphes. Poser des tabulations. Modifier les marges, l'interligne et les espacements. Encadrer une sélection. Appliquer une trame de fond. Utiliser une liste numérotée, une liste à puces. Insérer des caractères spéciaux. Créer un tableau. Créer un sommaire. Travaux pratiques
- **Mise en page et impression :** Mettre en page un document, orientation et marges. Numéroter des pages. Apercevoir un document avant de l'imprimer.

### $\bigotimes$  2 formules  $\qquad \circledR}$  7h

- **#atelierpartagé** > 7h (2 x 3,5h) plusieurs entreprises 390 € par pers. 3 personnes minimum.
- **#you&me** > 7h centré sur vous et votre entreprise 790 € HT pour 1 à 4 pers.

# Public

Dirigeant, commercial, communication et ou marketing, demandeur d'emploi.

### Organisation pédagogique

- **Prérequis :** Posséder Word installé sur son poste de travail. Etre à l'aise avec internet
- **Lieu & horaires :** Sur site client ou en salle extérieure. 9h-12h30 et 13h30-17h
- **Organisation pédagogique :** Présentiel intra-entreprise ou inter-entreprises, en continu ou discontinu
- **Moyens Pédagogiques** : Tutoriel remis en fin de formation
- **Moyens Techniques** : wi-fi et video-projecteur. Apporter son PC portable ou sa tablette.
- **Encadrement :** formateur professionnel diplômé Bac +5
- **Suivi d'exécution :** Feuille de présence par demijournée
- **Résultats :** En fin de module, évaluation orale + enquête satisfaction.

22